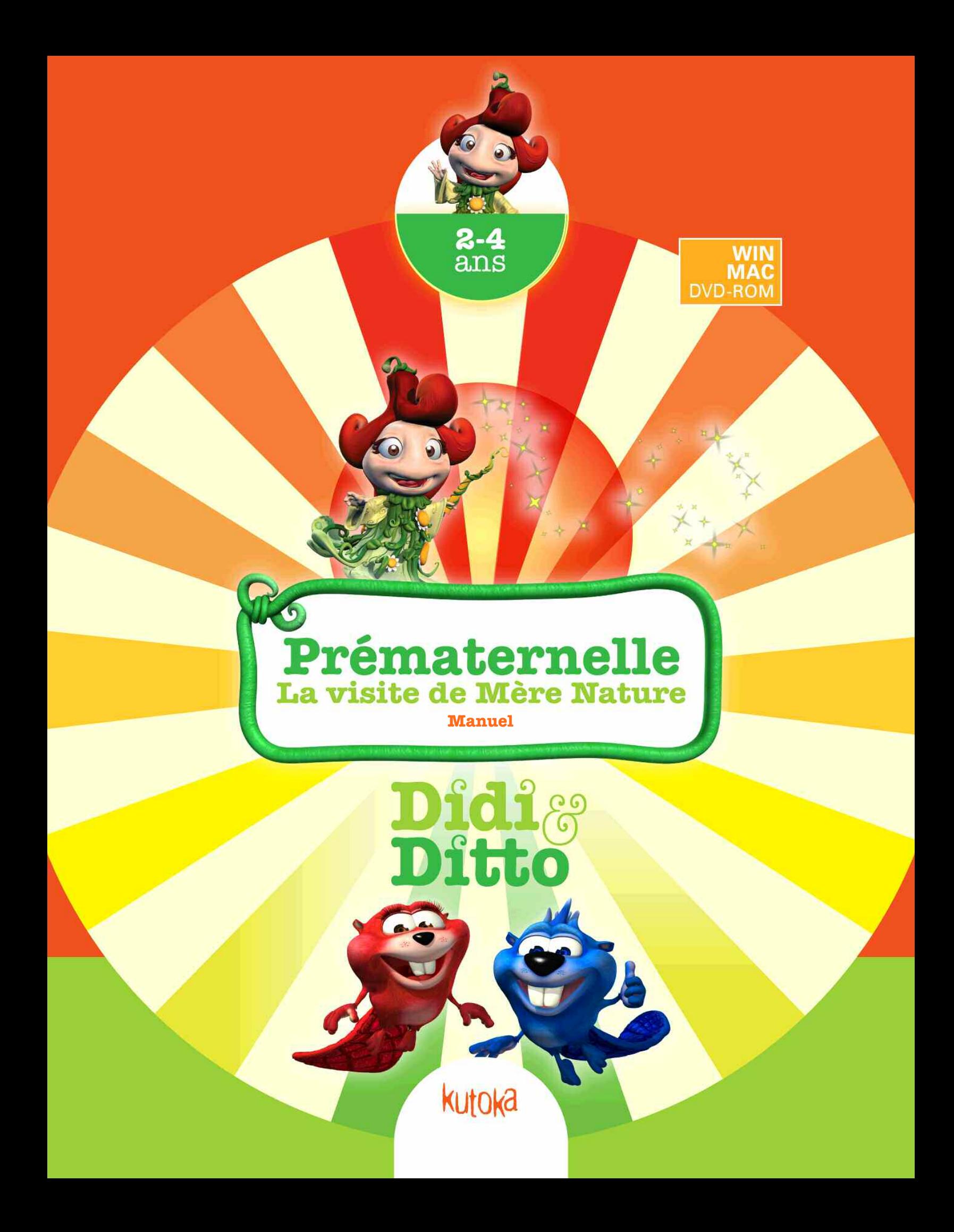

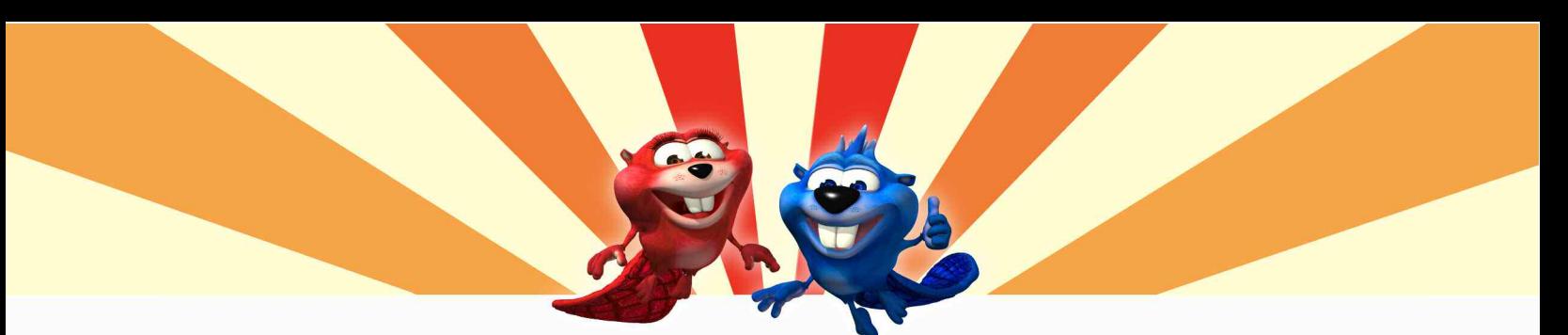

# **Introduction**

Didi et Ditto vous invitent dans un monde fou et coloré, peuplé d'adorables personnages. C'est un endroit très spécial rempli de choses à faire, à découvrir et à apprendre.

Dans ce nouveau jeu, Mère Nature annonce sa visite à la Vallée. C'est un grand événement! Et les résidents décident d'élire un maire pour s'occuper des festivités.

Lorsque le loup Zolt perd les élections aux mains d'Hiboudini la chouette, il est malade de jalousie et, mauvais perdant, décide de mettre au point un plan pour gâcher la fête prévue pour la visite de Mère Nature. Ainsi, il compte briser tous les instruments de musique et cacher la nourriture. Puis, quand Mère Nature arrivera, il se présentera en héros et rapportera la nourriture. Ainsi, pense-til, on l'élira maire!

La mission qui vous est donnée est donc d'aider nos castors préférés Didi et Ditto à recueillir la nourriture et à tout réparer pour que la fête soit prête quand Mère Nature arrivera.

## **On peut jouer comme Didi ou Ditto!**

Didi et Ditto sont deux castors très spéciaux aux personnalités bien différentes et une des caractéristiques de ce jeu est que vous pouvez choisir d'incarner un ou l'autre des personnages quand vous jouez. Didi est le castor fille, elle est rouge et a de longs cils. Ditto est le castor garçon et il est bleu.

### **Deux façons de jouer!**

Au début de l'aventure, vous aurez à choisir de jouer seulement les activités ou l'aventure au complet. Nous recommandons, bien sûr, que vous fassiez l'aventure au complet! Prenez note qu'en jouant l'aventure, vous n'aurez accès aux activités qu'au fur et à mesure qu'elles se présenteront durant l'histoire.

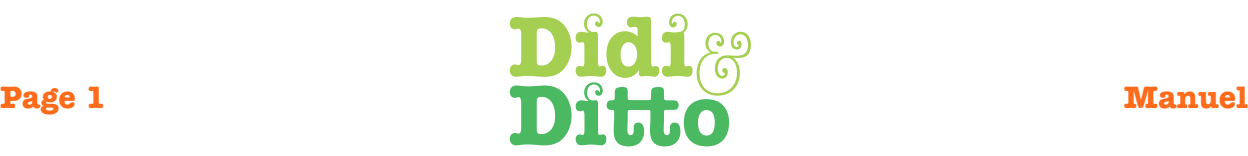

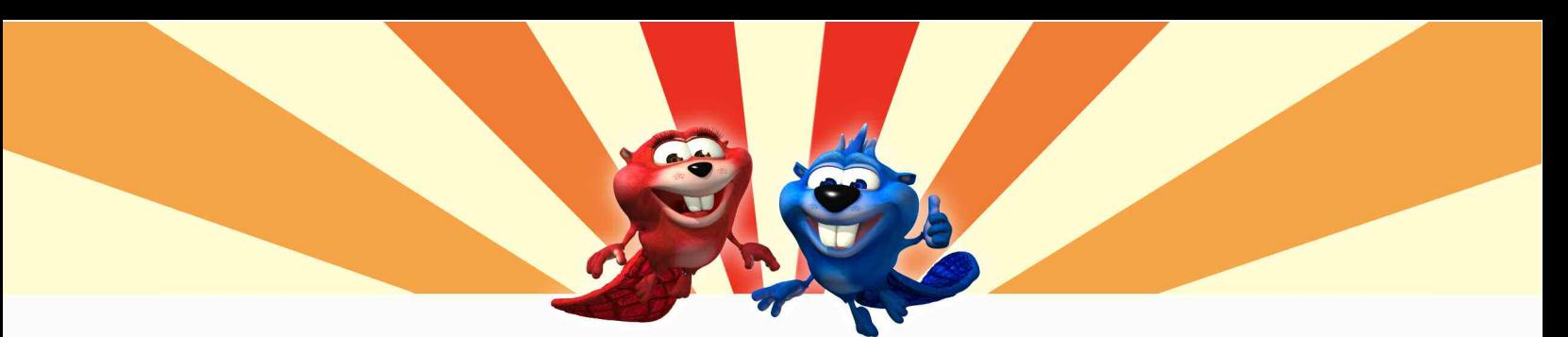

## **Pour les parents**

Didi et Ditto Prématernelle a été conçu de façon à permettre à votre enfant de le parcourir selon ses connaissances et/ou son désir d'apprendre. Même si le jeu s'adresse aux 2 à 4 ans et comporte trois niveaux de difficulté, cela n'implique pas que le niveau un s'adresse aux enfants de 2 ans, le niveau 2 aux enfants de 3 ans, etc. En fait, nous vous suggérons de débuter au niveau un, peu importe l'âge de votre enfant.

Si ce jeu est une des premières expériences de votre enfant avec l'ordinateur, il ou elle aura peut-être besoin de votre aide avec la souris. Nous recommandons, si possible, d'utiliser une mini-souris, puisque l'usage d'une souris trop grosse entrave souvent les progrès de l'enfant. Ces mini-souris ont été spécifiquement conçues pour leurs petites mains et sont plus faciles à manier. Nous vous suggérons aussi de limiter le temps de jeu à 20 minutes à la fois.

La prochaine étape consiste à faire comprendre à votre enfant la relation entre la souris et ce qui se passe sur l'écran, de même que les opérations de base, comme cliquer (attendre un peu pour la fonction glisser). Vous serez sans doute impressionné par la vitesse avec laquelle votre enfant se débrouillera!

Si votre enfant n'a jamais utilisé un ordinateur auparavant, il serait souhaitable de commencer Didi et Ditto avec lui ou elle et l'aider en lui montrant quoi faire et comment découvrir ce monde merveilleux. Si vous sentez que votre enfant est trop jeune ou se sent frustré par une activité en particulier, sortez de l'activité et continuez le jeu. Il sera toujours temps de reprendre l'activité dans quelques mois quand il sera prêt! Notez cependant que pour voir le film de la fin, il est essentiel d'avoir visité tous les mondes et complété toutes les activités.

Pour faciliter le jeu, le pointeur changera lorsqu'il y a une animation surprise ou une activité à faire. Vous n'avez qu'à cliquer pour y accéder. Prenez le temps de les découvrir et de les apprécier! N'hésitez pas à cliquer encore et encore parce que les animations peuvent être différentes d'une fois à l'autre. Et elles sont si drôles!

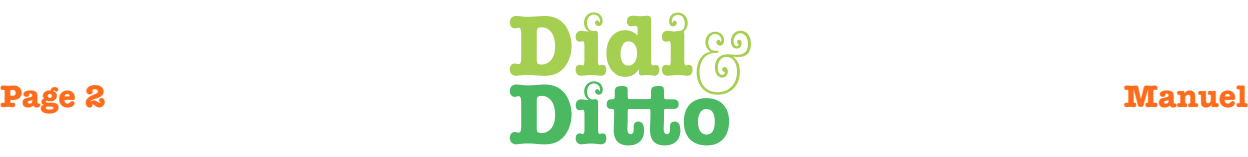

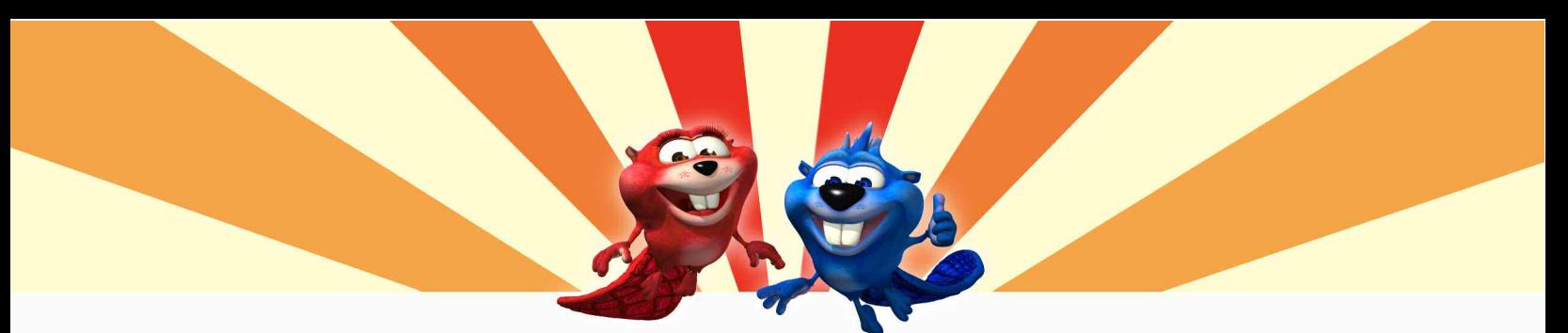

# **Sujets abordés**

Les activités constituent une façon amusante d'aborder des notions que votre enfant apprendra plus tard en classe. En voici quelques-unes :

## **Pré-lecture :**

reconnaître les lettres de l'alphabet

## **Pré-maths :**

apprendre les chiffres, compter, identifier les formes, développer son sens spatial

## **Sciences :**

reconnaître les animaux, développer ses connaissances sur l'environnement, connaître les bonnes habitudes alimentaires

## **Art/Musique :**

apprendre les couleurs, reconnaître les sons, chanter

# **Habiletés cognitives :**

utiliser son sens de l'observation, classifier, comprendre des consignes orales

Tout en explorant un univers en 3D fabuleux, votre enfant découvrira 16 différentes activités si amusantes qu'il ou elle voudra les faire encore et encore!

## **Avant de commencer…**

Avant de commencer l'aventure, plusieurs options sont offertes. Plusieurs d'entre elles sont présentées dans l'introduction. D'abord, choisissez un nuage pour identifier vos parties sauvegardées. Aidez votre enfant à taper son nom sur un nuage si vous le désirez. (Quatre joueurs différents peuvent sauvegarder jusqu'à 8 parties chacun.). Ensuite, choisissez le niveau de difficulté des activités. Les questions des activités peuvent varier d'un jeu à l'autre. Peu importe l'âge de votre enfant, nous vous recommandons de débuter au niveau un.

## **Se déplacer dans le jeu**

Votre enfant pourra choisir de jouer comme le personnage fille (Didi) ou le personnage garçon (Ditto). Ensuite, le personnage choisi se retrouvera devant la carte de la Vallée. Votre enfant n'aura qu'à cliquer sur l'endroit vers lequel il aimerait que son castor favori se dirige.

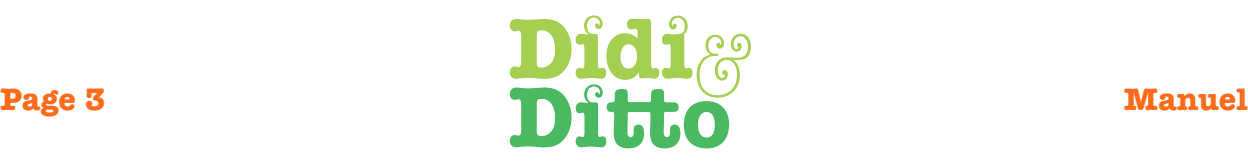

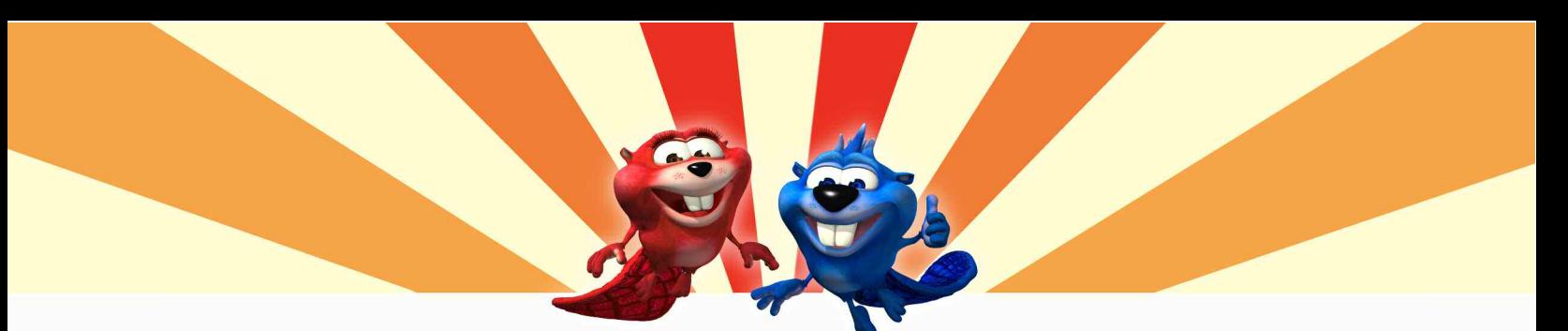

## **La flèche retour**

## **Les options**

Pour revenir de n'importe quel endroit visité, y inclus les activités, il suffit d'utiliser la flèche « Retour » à gauche au bas de l'écran.

## **Les options**

En cliquant sur l'icône de la fleur, on peut accéder au menu « Options ». Là, vous pourrez ajuster le volume, changer de niveau, aller au menu des activités, sauvegarder des parties ou accéder à des parties sauvegardées, voir le générique ou quitter le jeu.

## **Pour savoir où vous en êtes…**

Glissez le pointeur de la souris au bas de l'écran ou appuyez sur la touche F1 pour voir le contenu de la charrette d'Hiboudini et savoir ce qui a été amassé jusque là.

## **Le pointeur**

Par défaut, le pointeur de la souris a la forme d'une flèche mauve qui devient jaune lorsqu'elle passe devant un objet sur lequel on peut cliquer. Lorsque le pointeur de la souris prend la forme d'une main «ouverte», cela signifie qu'il s'agit d'un objet qui peut être ramassé.

Pour savoir où aller ou ce qu'il y a à faire, cliquez sur Didi ou Ditto. Votre castor préféré vous donnera des indices et des renseignements importants.

## **Sauvegarde automatique**

Lorsque vous quitterez le jeu, la partie en cours s'enregistrera automatiquement.Pour reprendre une partie, cliquez d'abord sur le nuage que vous aviez choisi, puis sur «Parties sauvegardées ». La dernière sauvegarde apparaît sur le petit nuage, en bas, au centre de l'écran. Vous pourrez ainsi reprendre la partie là où vous l'aviez laissée ou retourner à n'importe quelle autre partie que vous aviez préalablement sauvegardée.

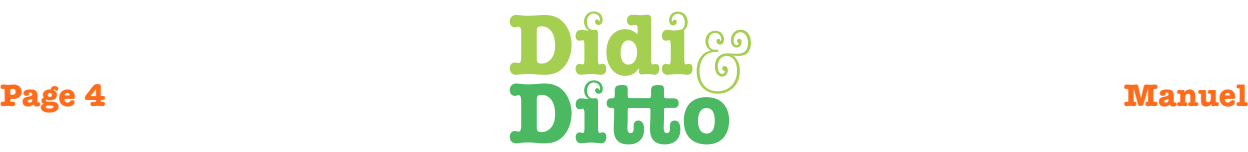

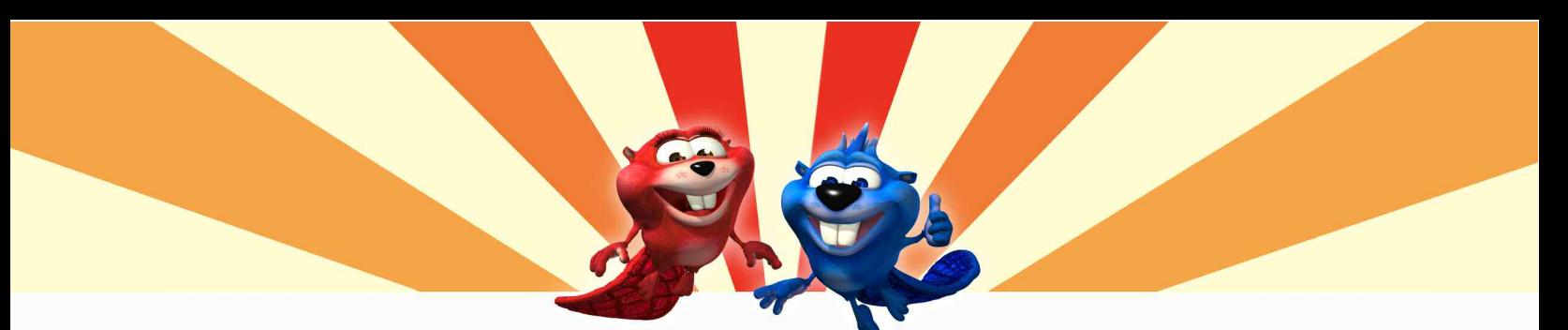

# **Le menu des activités**

Ce menu est divisé en deux parties : l'écran des puzzles et l'écran des activités. Ces menus vous permettent d'accéder directement aux activités éducatives, selon chacun des trois niveaux.

## **Les touches spéciales**

## **F1** ou **Q**

Cette touche fait apparaître le baluchon (inventaire), la flèche « Retour» et le bouton «Options». Vous obtiendrez le même résultat en amenant le pointeur au bas de l'écran.

## **F2** ou **W**

Cette touche vous amène au menu «Options». Là vous pouvez ajuster le volume, changer de niveau, sauvegarder des parties, accéder aux parties sauvegardées, voir le générique ou quitter le jeu.

## **F3** ou **E**

Cette touche vous amène à la page « Sauvegarder une partie ». Vous n'avez qu'à cliquer sur un des nuages pour enregistrer où vous êtes dans le jeu.

### **Barre d'espacement**

Elle peut être utilisée pour passer les animations, les instructions des activités et les films du début et de la fin du jeu. Mais il y a fort à parier que votre enfant ne voudra pas s'en priver!

## **ESC, CTRL + Q (Windows), POMME + Q (Mac)**

Toutes ces façons permettent de quitter le jeu.

**La Vallée**

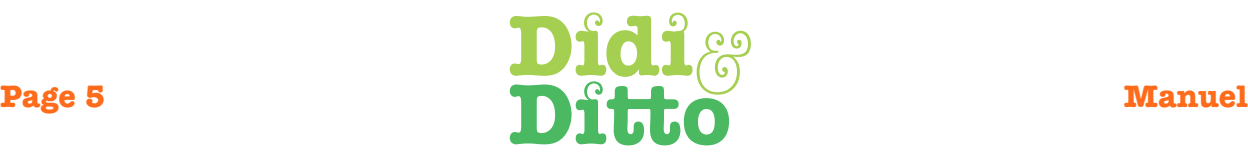

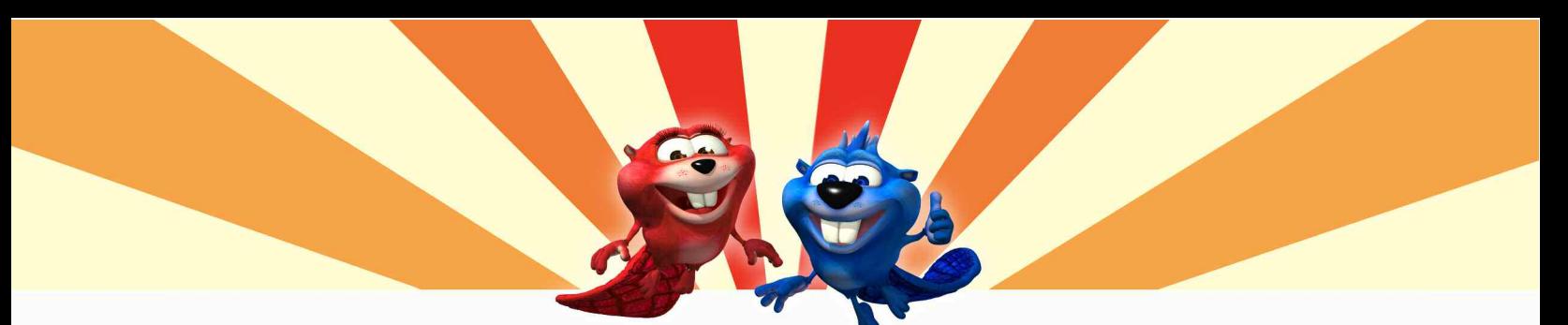

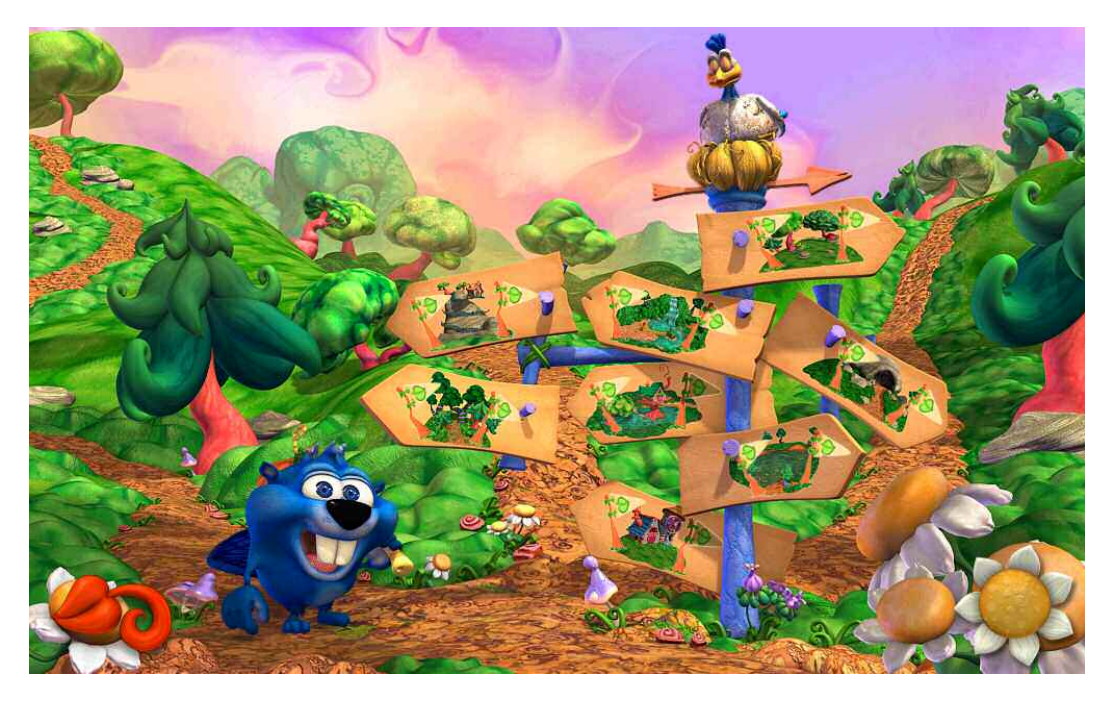

Loin de la ville et par-delà les montagnes se trouve un endroit bien spécial appelé « la Vallée ». C'est là où demeurent Didi, Ditto et tous leurs amis. L'aventure débute à la croisée des chemins. C'est à partir de cet endroit qu'on peut visiter les huit lieux qu'il faut explorer pour trouver les objets à recueillir pour la fête de Mère Nature. Il suffit de cliquer sur un de ces endroits pour s'y rendre.

Vous pourrez suivre les progrès de votre enfant en regardant les petits drapeaux sur chaque pancarte. Ils disparaissent au fur et à mesure que les activités sont faites. On peut toutefois revenir autant de fois qu'on le désire dans chacun des mondes de la Vallée.

Lorsque les seize activités auront été complétées, vous pourrez voir comment se déroulera la fête.

## **Les lieux et leurs activités**

Afin de ramasser la nourriture et réparer les instruments de musique, il faudra compléter avec succès seize activités différentes, deux dans chacun des lieux à visiter. Le succès de la fête dépend de cette réussite!

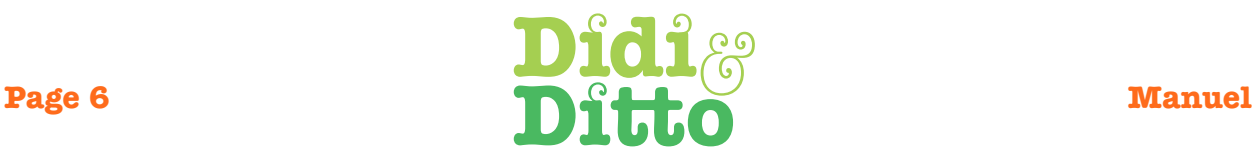

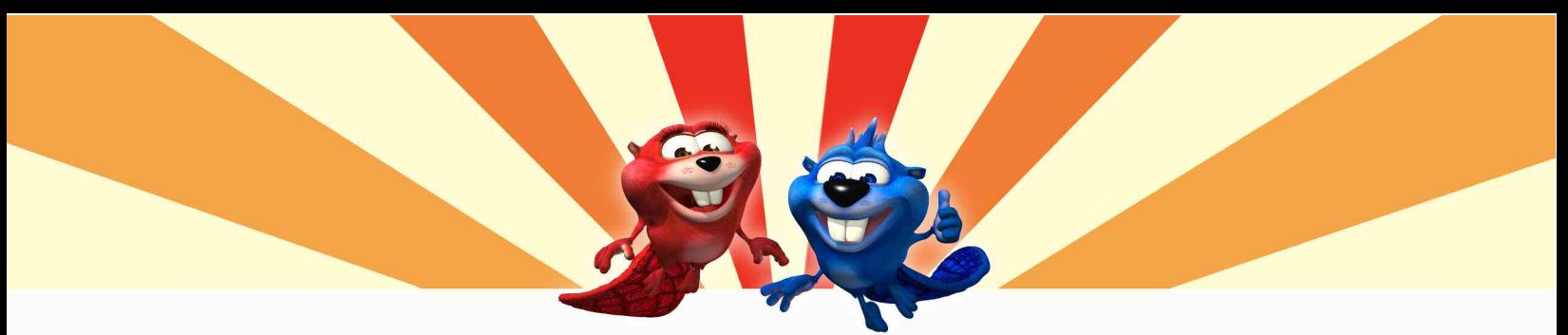

#### **Les personnages**

La vallée de Jako regorge de personnages colorés, amusants et attachants. Faites connaissance avec eux!

## **Didi et Ditto**

Nos deux héros sont membres de la famille des « Castors Canacolouris ». Ils se distinguent des autres castors par leur riche pelage coloré et par le fait qu'ils se tiennent debout plutôt que de se déplacer à quatre pattes. D'une intelligence remarquable, ils parlent une langue similaire à celle des humains, ce qui est plutôt rare si l'on considère que la plupart d'entre eux n'ont jamais vu un seul humain de toute leur vie.

### **Didi**

Être jumeaux rend Didi et Ditto très semblables, et Didi est souvent capable de prédire ce que Ditto dira ou fera. Didi, étant toujours un pas en avance sur Ditto, est toujours la première dans toutes les situations, ce qu'elle adore, au grand dam de Ditto. Les deux font preuve d'assurance et de détermination et, même s'ils refusent de l'admettre, ils tiennent beaucoup l'un à l'autre. Elle se sent responsable de Ditto, qu'elle considère comme son petit frère et prend plaisir à le mener par le bout du museau.

#### **Ditto**

Bien que l'on ne puisse affirmer avec certitude lequel est né le premier, Ditto croit qu'il a la responsabilité de veiller sur sa soeur et de s'assurer que tout roule. Les jumeaux ont d'ailleurs des personnalités très semblables, ce que l'un et l'autre n'admettraient jamais. Il existe cependant aussi d'importantes différences entre eux. Ainsi, Ditto est un peu plus lent et est plutôt du genre à réfléchir longuement avant d'entreprendre quoi que ce soit. Il aime planifier ses actions. La plupart du temps, c'est une bonne chose, mais Didi profite de ces moments pour tourner les événements à son avantage.

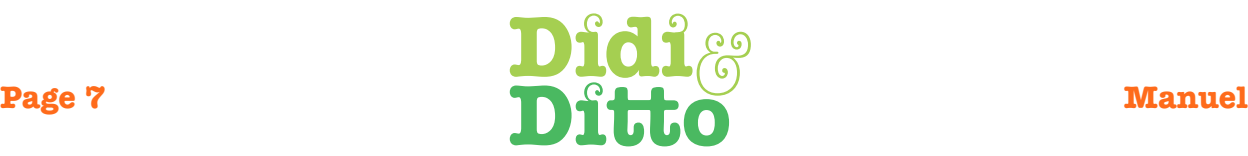

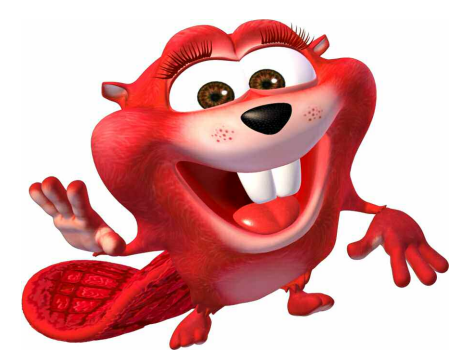

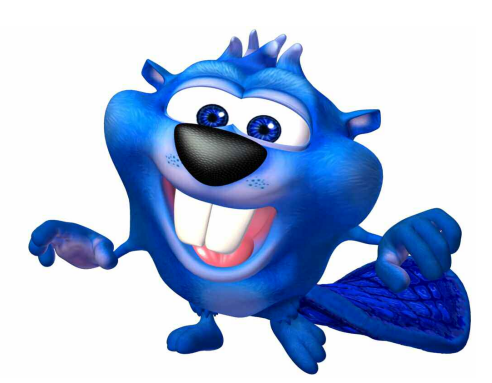

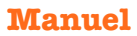

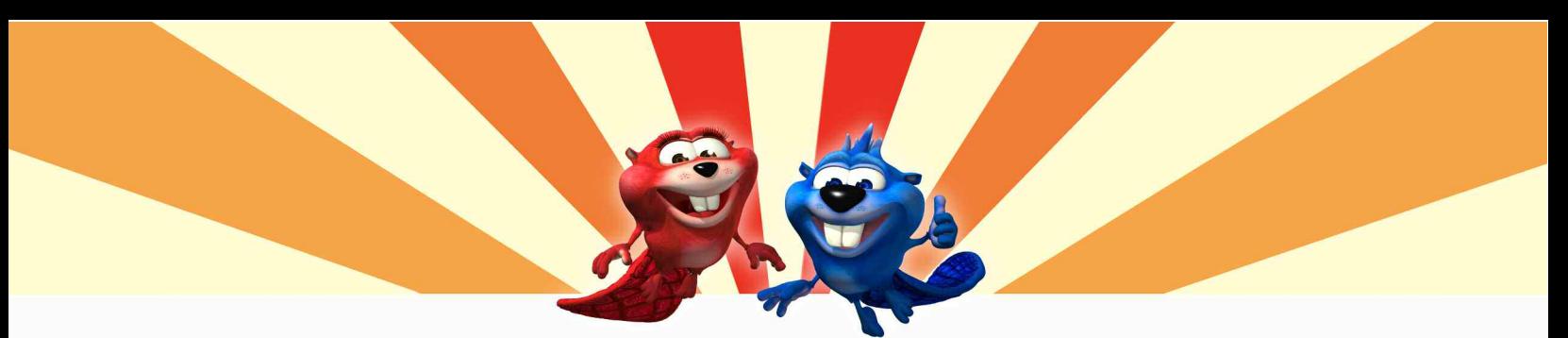

raconter des histoires.

Présents en grand nombre dans la Vallée, les Lapins Jaunes sont des créatures débordantes d'énergie. D'une grande rapidité, ces espiègles animaux adorent papoter et jouer des tours. Comme il soupçonne les Loups Mauves d'être végétariens, HipHop en a fait sa cible favorite. Agile et intelligent, HipHop adore s'en prendre aux créatures plus grandes que lui. Au

courant de tout ce qui se passe dans la Vallée, HipHop se plaît à commérer avec ses cousins lapins et adore

Couki est d'une curiosité insatiable. Bien qu'il se

**Hip Hop**

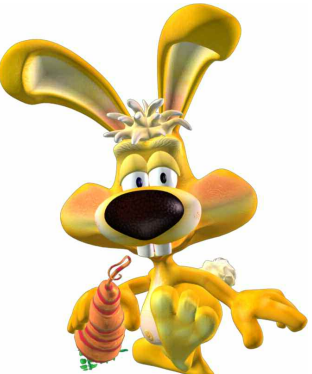

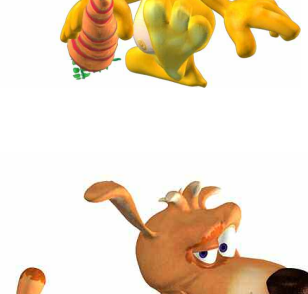

retrouve souvent dans de vilains draps, cela ne l'empêche pas de fouiner partout. Comme bien des chiens, il adore rapporter des bâtons et, fait curieux, il considère Grognon, le vieil insecte, comme son maître. Grognon s'en accommode, en autant que cela ne le dérange pas durant ses fréquentes siestes. Couki a un côté bizarre : il veut toujours être ailleurs que l'endroit où il se trouve. Ainsi, s'il est à l'intérieur, il veut être dehors et s'il est à l'extérieur, il veut être en dedans.

**Couki**

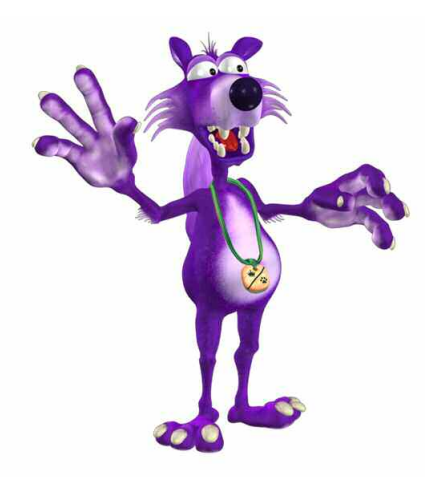

### **Zolt**

D'un naturel paresseux et toujours à la recherche de quelque chose à se mettre sous la dent, Zolt et ses semblables sont les vilains du monde de Didi et Ditto. Les « Canis Mauvus » ou « Loups Mauves » ont la particularité d'être végétariens. Les membres de ce clan se gardent bien de révéler ce secret à quiconque. Les autres loups sont carnivores, ce qui complique les choses quand ils invitent les « Loups Mauves » à chasser avec eux. Zolt est toujours affamé et son ventre fait des gargouillis embarrassants, ce qui le tient à distance de sa propre meute.

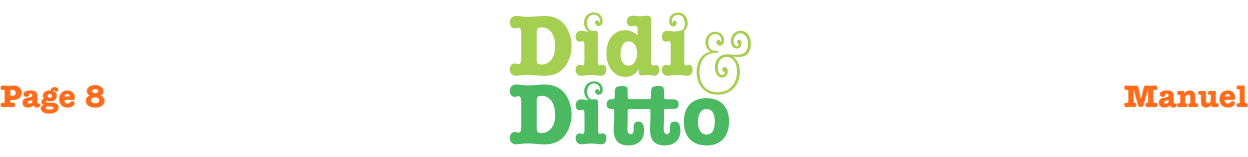

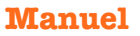

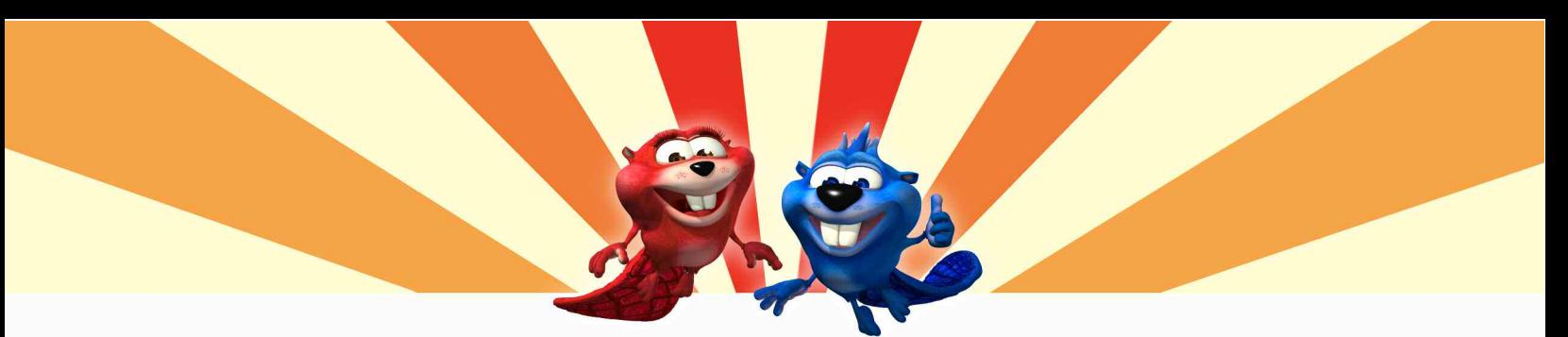

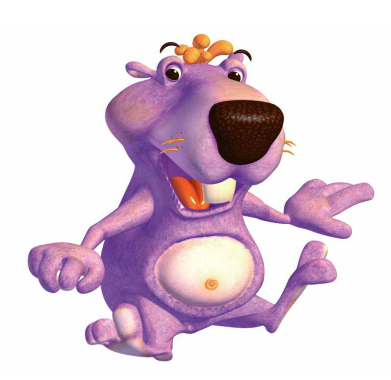

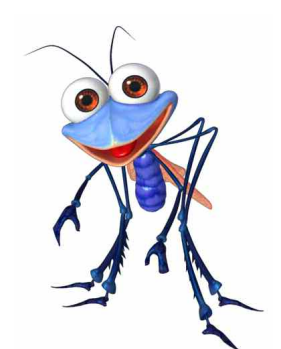

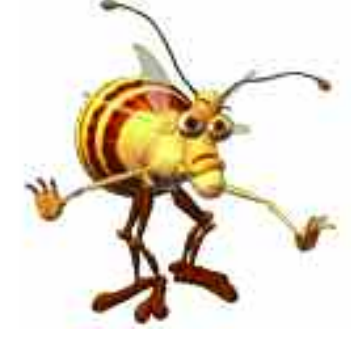

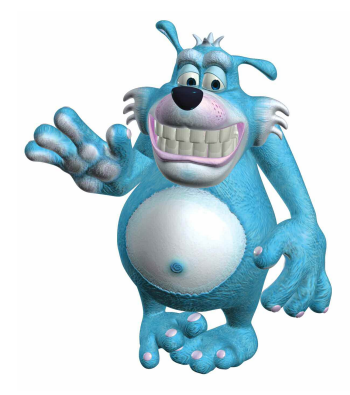

#### **Wheezy**

C'est un espiègle chien de prairie. Il adore jouer des tours au grand dam parfois de ses amis et de sa famille. Son surnom lui vient du bruit bizarre qu'il émet lorsqu'il rit de ses blagues et de ses facéties. Par contre, son humour ne fait pas toujours l'unanimité.

#### **Lindberg**

Malgré sa petite taille, Lindberg est un as de la voltige. C'est un athlète qui s'intéresse à tous les sports. Il passe tout son temps libre à s'entraîner pour améliorer ses performances et rêve de faire un jour partie de l'équipe olympique. Malheureusement, il n'y a pas d'équipe olympique dans la vallée de Jako, mais cela n'arrête en rien les prouesses de Lindberg!

#### **Grognon**

Malgré son air peu affable, ce vieil insecte est un tendre. Mais il faut bien creuser sous la carapace! Après le départ du vieil ermite, Grognon a pris possession de la maison sur la montagne et en a fait son quartier général. Puisque Couki y habitait, Grognon a simplement considéré qu'il venait avec la maison, ce qui en fait le seul insecte à posséder un chien comme animal de compagnie.

#### **L'Ours Bleu**

L'Ours Bleu est un timide qui se cache derrière les arbres, prétendant que personne ne peut le voir. Il adore les fêtes d'anniversaire et est prêt à en organiser pour l'anniversaire de tout un chacun. Sa caverne est décorée en permanence. Fait à souligner, les loups sournois l'indisposent particulièrement.

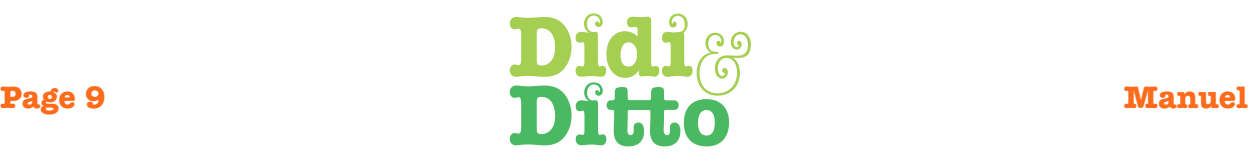

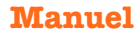

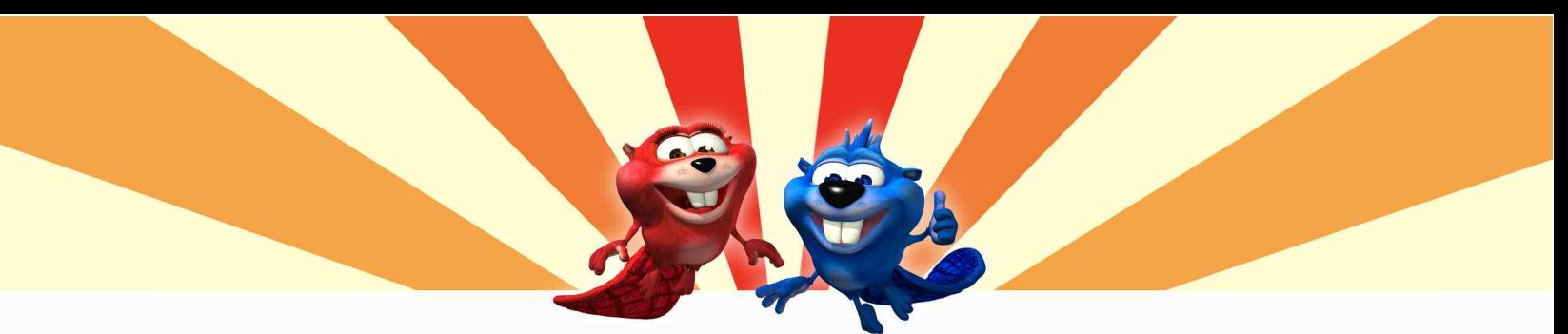

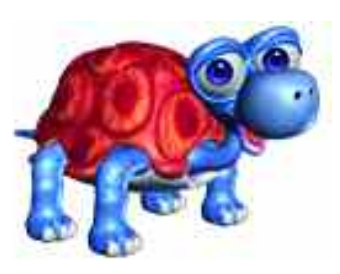

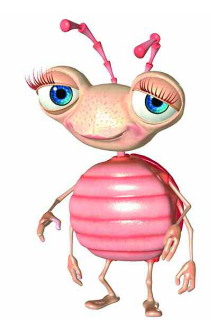

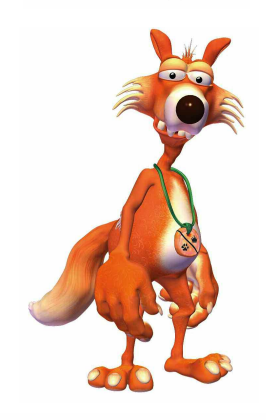

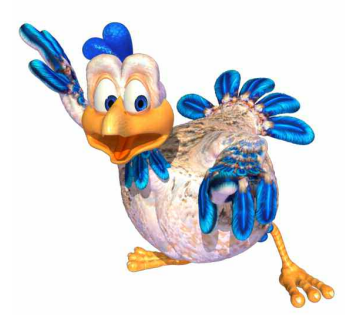

#### **Mini-Tortue**

Mini-Tortue est l'une des nombreuses tortues qui habitent dans la vallée. Elle fait partie d'une espèce qui se distingue par leur coloris remarquable, et aucune n'est semblable à sa voisine. Le hic, c'est que leur magnifique carapace n'est pas très solide et qu'il lui arrive souvent de tomber soudainement, surtout quand les tortues essaient de se tenir debout sur leur pattes de derrière.Or, elles aiment particulièrement se tenir sur leur pattes de derrière!

#### **Bertha la Coccinelle**

Cette coccinelle est une maniaque de la propreté. Gare à la poussière! Avec elle, tout ce qui traîne se retrouve à la poubelle. Bertha n'aime pas que le ménage, elle est aussi une grande romantique!

#### **Ralf**

Ralf est un Canis Rohasis ou Loup Roux, qui sont de proches parents des Loups Mauves. Bien qu'ils se nourrissent presqu'exclusivement de plantes, ils aiment bien se considérer comme des carnivores. Les membres de cette espèce sont très maladroits et il n'est pas rare d'en voir trébucher et tomber un peu partout dans la Vallée. Comme Zolt, Ralf est toujours affamé et passe le plus clair de son temps à chercher de quoi se nourrir.

### **Vénus**

Elle fait partie d'une race spéciale de poules qui habitent dans la vallée de Jako. Elles arborent des couleurs différentes, mais n'ont qu'une idée en tête : voler! À défaut d'être devenues des spécialistes du vol, elles ont le mérite d'avoir perfectionné l'art de la chute. Les résidents de la vallée de Jako, quant à eux, ont pris l'habitude de surveiller le ciel, puisqu'ils ne savent jamais à quel moment un de ces volatiles va leur tomber sur la tête!

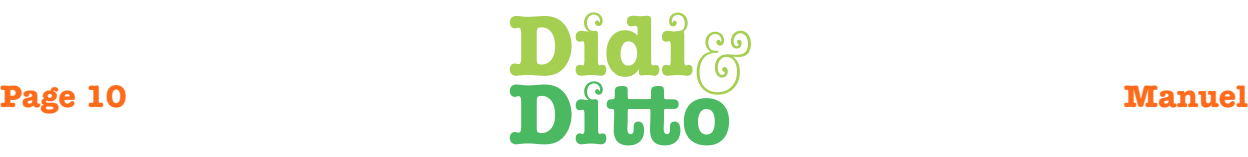

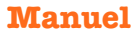

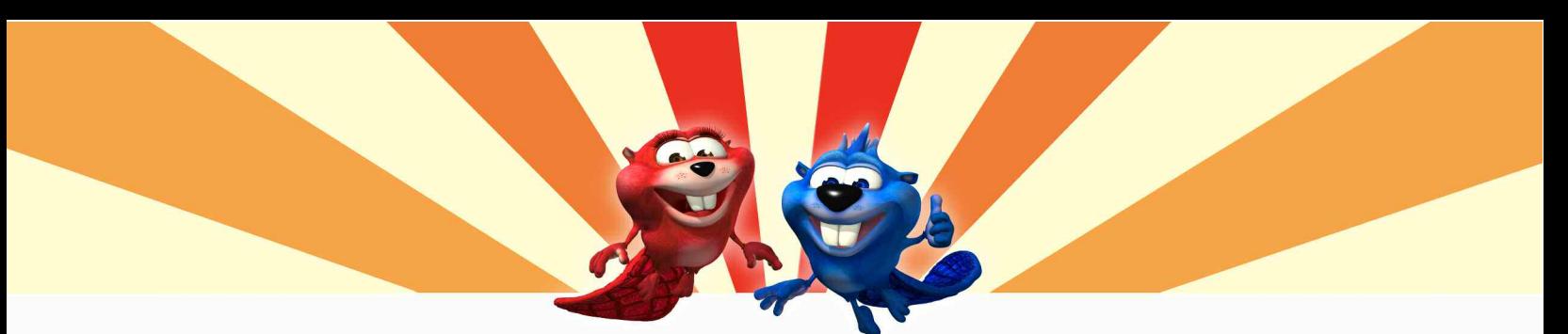

# **Configuration minimale**

WINDOWS Windows XP, Vista Processeur : Pentium 1GHz Mémoire (RAM) : 512 Mo Vidéo et Son : DirectX 9 Lecteur DVD-ROM : 4X Espace sur disque dur : 1.1 Go

**MACINTOSH** Mac OS X 10.2 - 10.5 Processeur : G4 - 1 GHz Mémoire (RAM) : 512 Mo Vidéo et Son : Standard Mac Lecteur DVD-ROM : 4X Espace sur disque dur : 1.1 Go

## **Installation**

1. Insérez le disque de Didi et Ditto dans votre lecteur DVD-ROM. Une fenêtre vous offrant le choix entre « Installer », « Quitter » ou «Options» s'affiche à l'écran.

NOTE : Vous pouvez changer le disque cible en cliquant sur le bouton «Options». Sélectionnez ensuite le disque désiré en cliquant sur les flèches qui apparaissent au bas de la fenêtre.

2. Cliquez sur le bouton « Installer » pour débuter l'installation. La copie des fichiers s'effectue.

3. Si QuickTime 6 n'est pas déjà installé sur votre ordinateur, un message s'affiche pour vous donner la possibilité de l'installer. Cliquez sur le bouton « Installer » pour lancer l'installation de QuickTime.

NOTE : Si QuickTime est déjà installé, l'installation sera terminée. Cliquez alors sur le bouton « Jouer» pour démarrer le jeu.

### INSTALLATION DE QUICKTIME

Suivez les instructions de l'installateur de QuickTime. Cliquez sur le bouton «Suivant » pour passer à la prochaine étape. Vous pouvez sans crainte accepter les paramètres tels que sélectionnés par défaut.

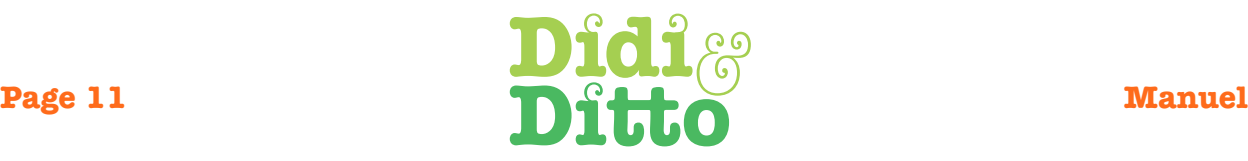

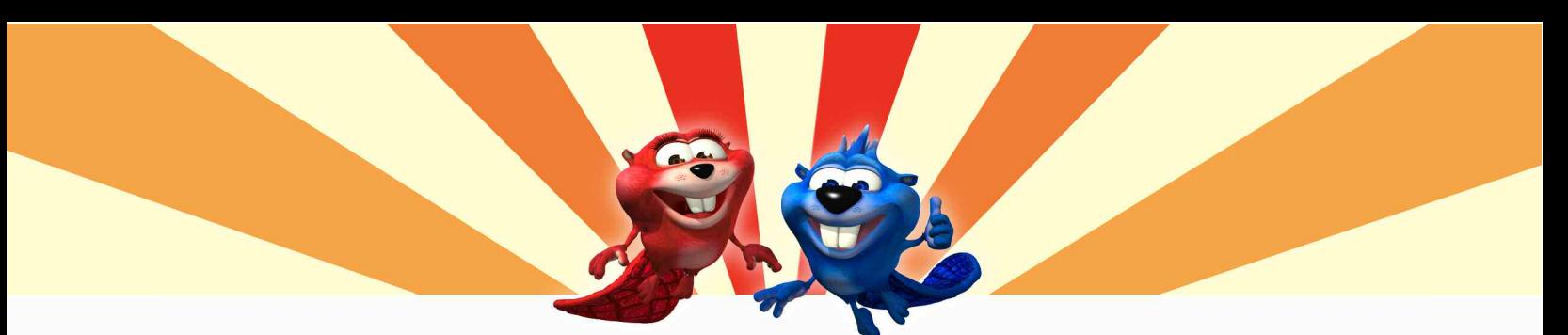

# **Désinstallation**

1. Insérez le disque de Didi et Ditto dans votre lecteur DVD-ROM. Une fenêtre vous offrant le choix entre « Jouer» et « Quitter » s'affiche à l'écran.

2. Tel qu'il est indiqué au bas de la fenêtre, appuyez simultanément sur les touches « Shift » et «U» de votre clavier. Un message vous demandant de confirmer la désinstallation s'affiche dans la fenêtre.

3. Cliquez sur le bouton «Oui». La désinstallation s'effectue.

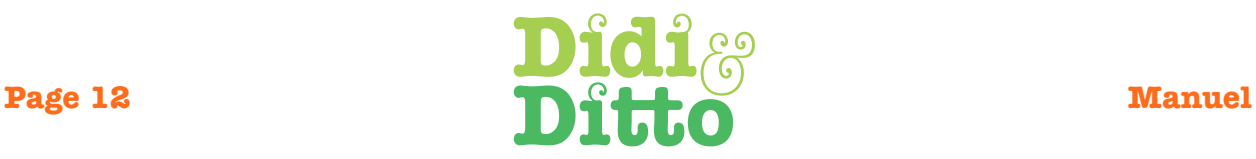

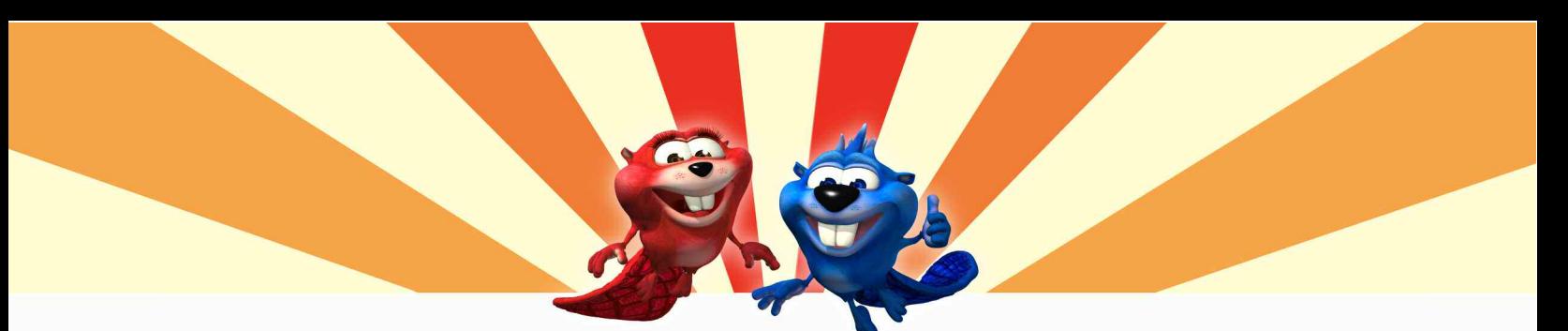

### **Licence**

# CONTRAT DE LICENCE DE LOGICIEL

En contrepartie du paiement des redevances d'utilisation, Kutoka Interactive inc. vous accorde une licence d'utilisation du Logiciel, dont les droits sont limités à ceux prévus au contrat. Kutoka Interactive inc. détient tous les droits de propriété intellectuelle (incluant les droits d'auteur) du Logiciel et des éléments multimédias qu'il contient de même que des expériences qu'il procure à l'utilisateur et à toute autre personne.

En vertu de cette licence, vous êtes autorisé à utiliser le Logiciel sur un seul ordinateur personnel à la fois. Vous pouvez toutefois céder votre licence d'utilisation du Logiciel à un tiers en lui remettant le DVD-ROM contenant le Logiciel ainsi qu'une copie de la licence. Ce transfert de propriété met fin à votre licence et le nouveau détenteur de la licence est réputé avoir accepté les conditions du présent contrat dès la première utilisation du Logiciel.

En vertu de la présente licence, vous ne pouvez pas :

- Utiliser ou céder le Logiciel autrement que dans les conditions décrites aux présentes ;
- Reproduire ou modifier, ni tenter de reproduire ou de modifier le Logiciel ou sa documentation;
- Décompiler, désassembler ou effectuer toute opération de rétroingénierie, ni tenter, encourager ou permettre à quiconque de faire de même à partir de votre exemplaire du Logiciel ;

• Réaliser des oeuvres dérivées, ni permettre à d'autres personnes de réaliser des oeuvres dérivées ni les inciter à le faire à partir de la présente documentation, du Logiciel lui-même ou de tout autre document associé au Logiciel ; ou

• Accorder une sous-licence, offrir en location ou céder le Logiciel ou le DVD-ROM sur lequel il est encodé.

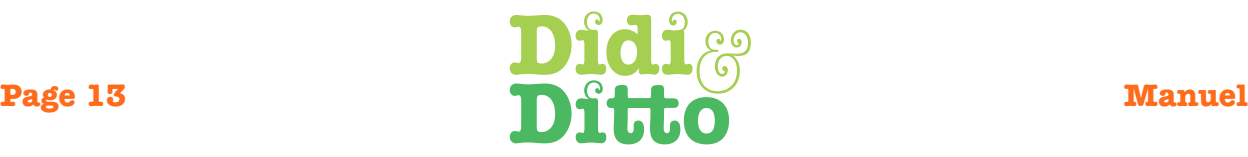

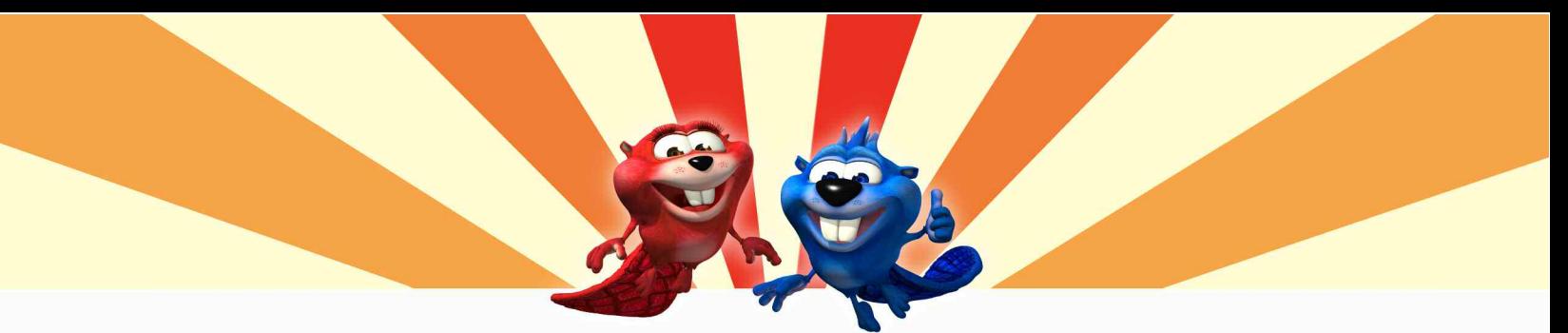

## **Interprétation**

Dans le cas où l'une des dispositions de cette licence serait jugée contraire à la loi par un tribunal compétent, cette disposition sera appliquée dans les limites permises, et les autres dispositions de cette licence et de la garantie demeureront en vigueur.

## **Limites de la garantie et exonération des responsabilités**

Kutoka Interactive inc. garantit, pendant une période de quatrevingt-dix (90) jours à compter de la date d'acquisition du Logiciel, que le support sur lequel celui-ci est encodé, c'est-à-dire le DVD-ROM, sera exempt de tout défaut de matière première ou de tout vice de fabrication. Le contenu du Logiciel est fourni « TEL QUEL » sans garanties d'aucune sorte. Kutoka Interactive inc. ne garantit pas l'utilisation ininterrompue ou exempte d'erreurs du Logiciel. La responsabilité de Kutoka Interactive inc. en ce qui a trait au Logiciel et votre recours en vertu du paragraphe qui précède se limitent au remplacement du DVD-ROM. Cette garantie ne s'applique pas en cas de défauts du Logiciel ou du DVD-ROM directement imputables à l'action délibérée de l'utilisateur ou à sa négligence.

### **Pour nous contacter!**

Kutoka Interactive inc. 1001, rue Sherbrooke Est Bureau 400 Montréal (Québec) Canada H2L 1L3 Téléphone : (514) 849-4800 Ligne sans frais : 1 877-8KUTOKA (Canada et États-Unis seulement) Télécopieur : (514) 849-9182 Courriel : info@kutoka.com

Si vous ne trouvez pas les renseignements qu'il vous faut dans ce document, nous vous invitons à consulter la rubrique « Soutien » sur notre site Internet au www.kutoka.com. Vous pouvez également contacter notre soutien technique par courriel à l'adresse suivante : support@kutoka.com ou par téléphone en composant le : (514) 849-4800 poste 238 du lundi au vendredi, de 9 h à 17 h (heure de l'Est).

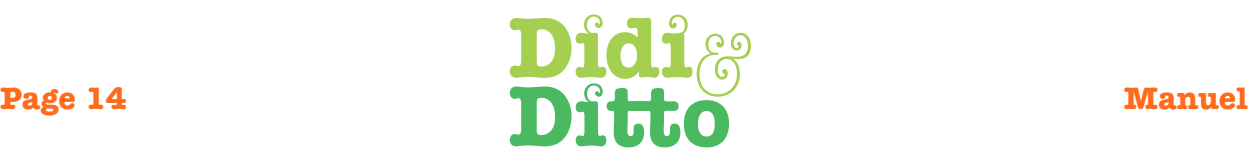